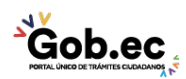

Registro Único de Trámites y Regulaciones

Código de Trámite: GADDMQ-MO-EMO-19 Página 1 de 2

## Información de Trámite

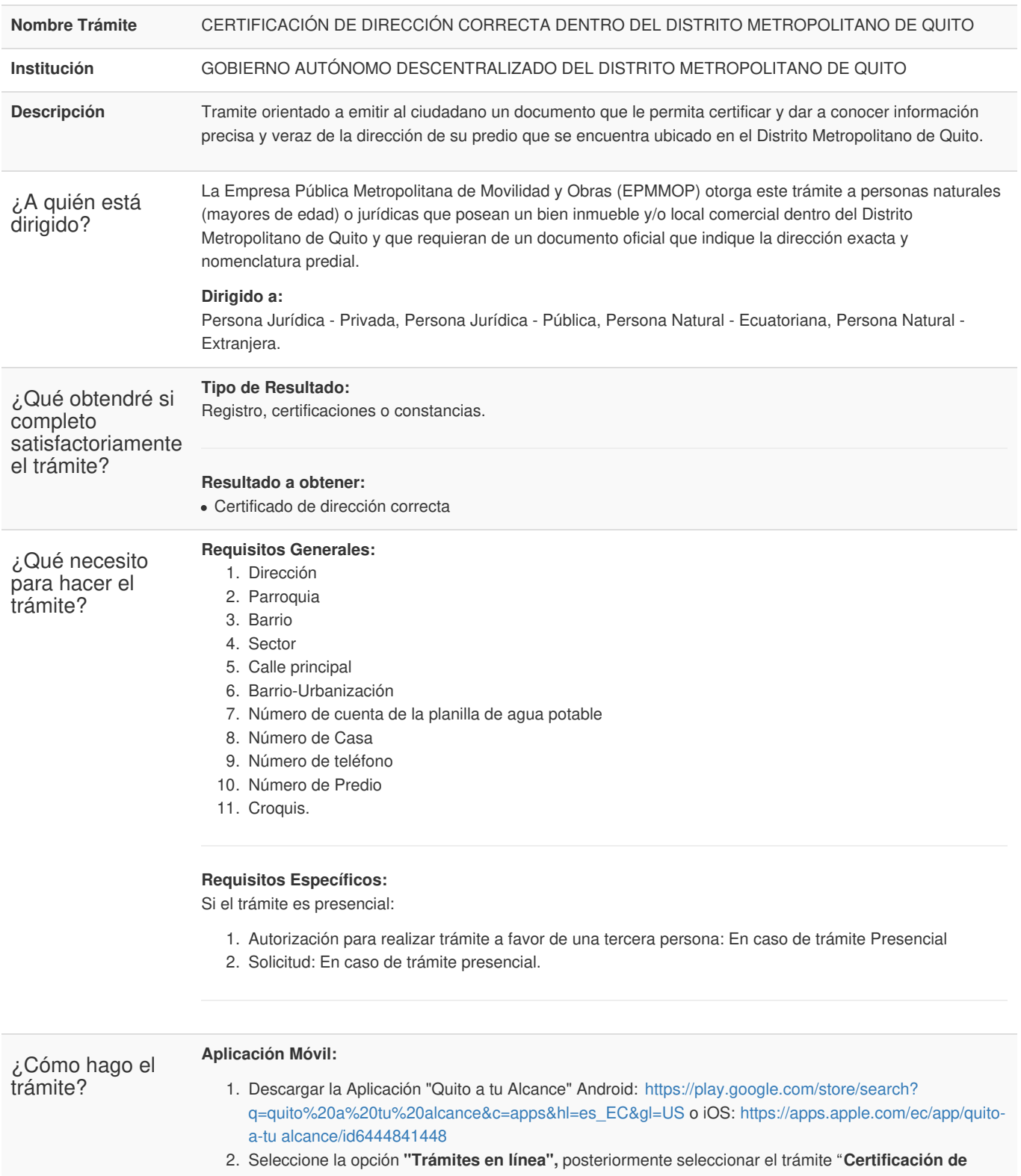

- **dirección correcta dentro del Distrito Metropolitano de Quito"**
- 3. Registrar usuario y clave personal.
- 4. Llenar la información requerida y enviar
- 5. Recibir la respuesta a su trámite, mediante el correo electrónico registrado.

## **En Línea:**

1. Acceder al Portal web EPMMOP por el siguiente link: <http://www.epmmop.gob.ec/epmmop/>

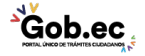

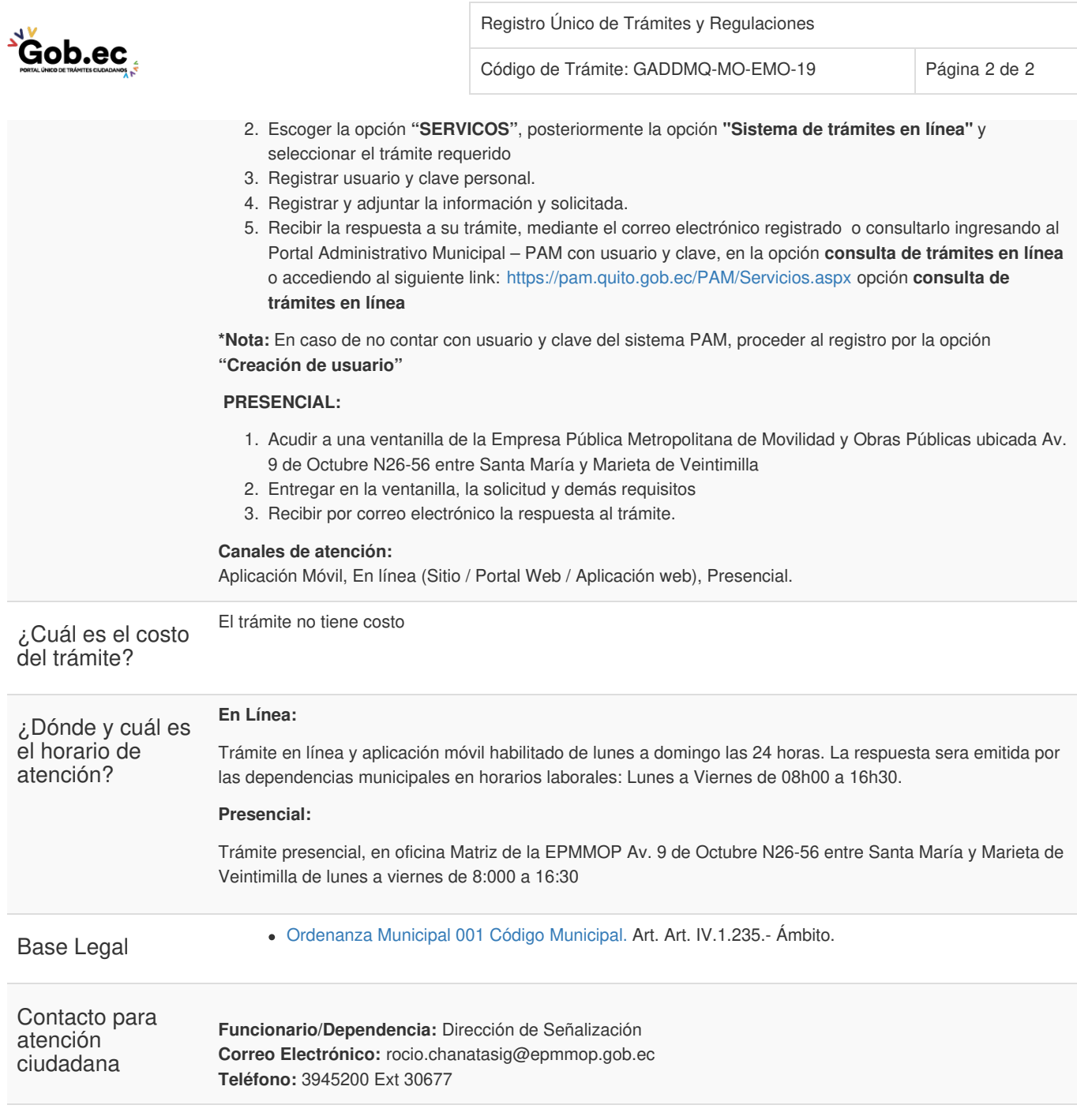

Transparencia

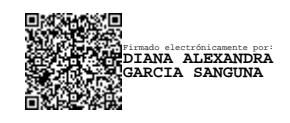